## www.worldscientific.com

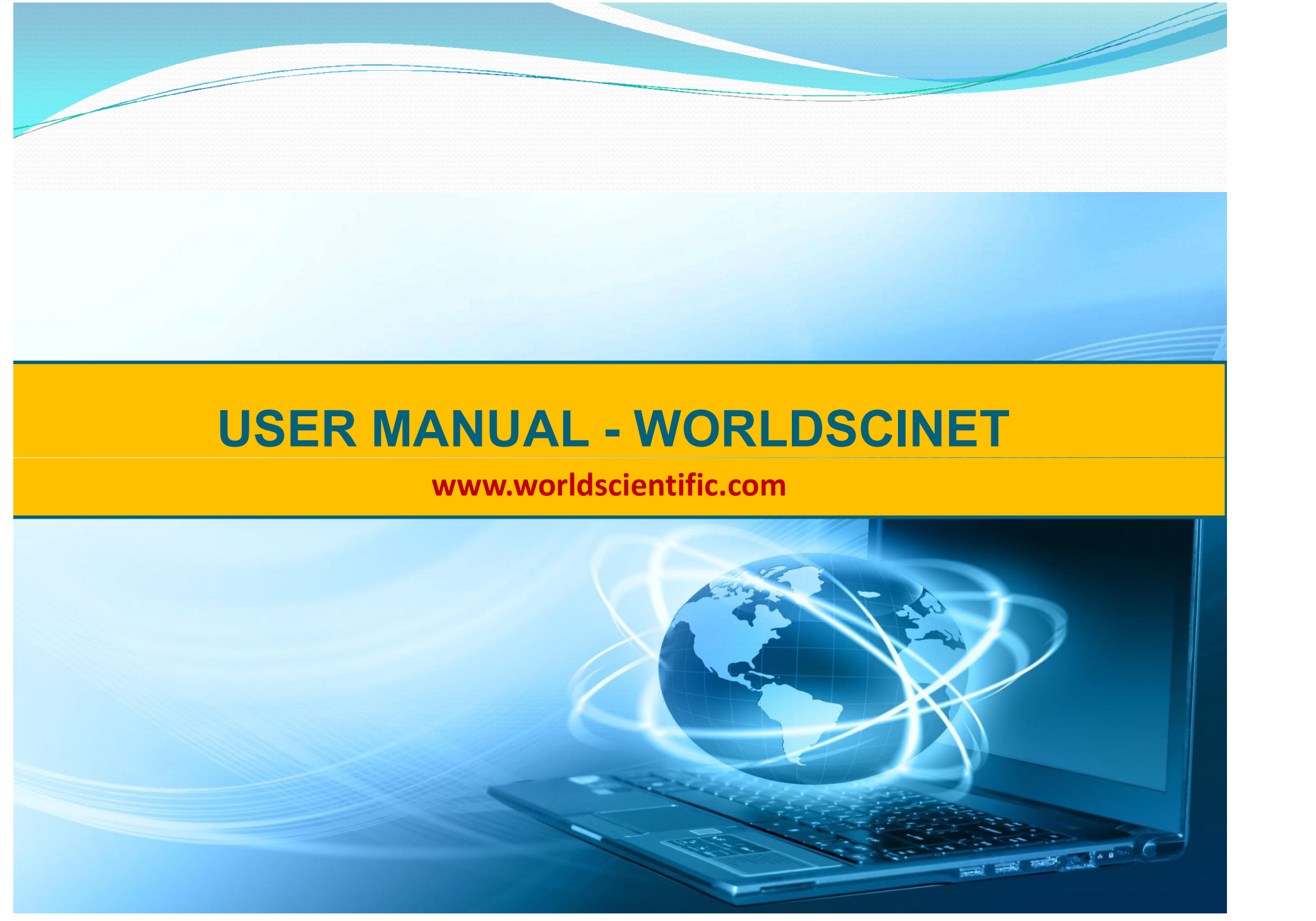

The new World Scientific platform was launched in July 2018 to integrate over 8,000 e-book titles and 130 journals onto one single platform @ www.worldscientific.com

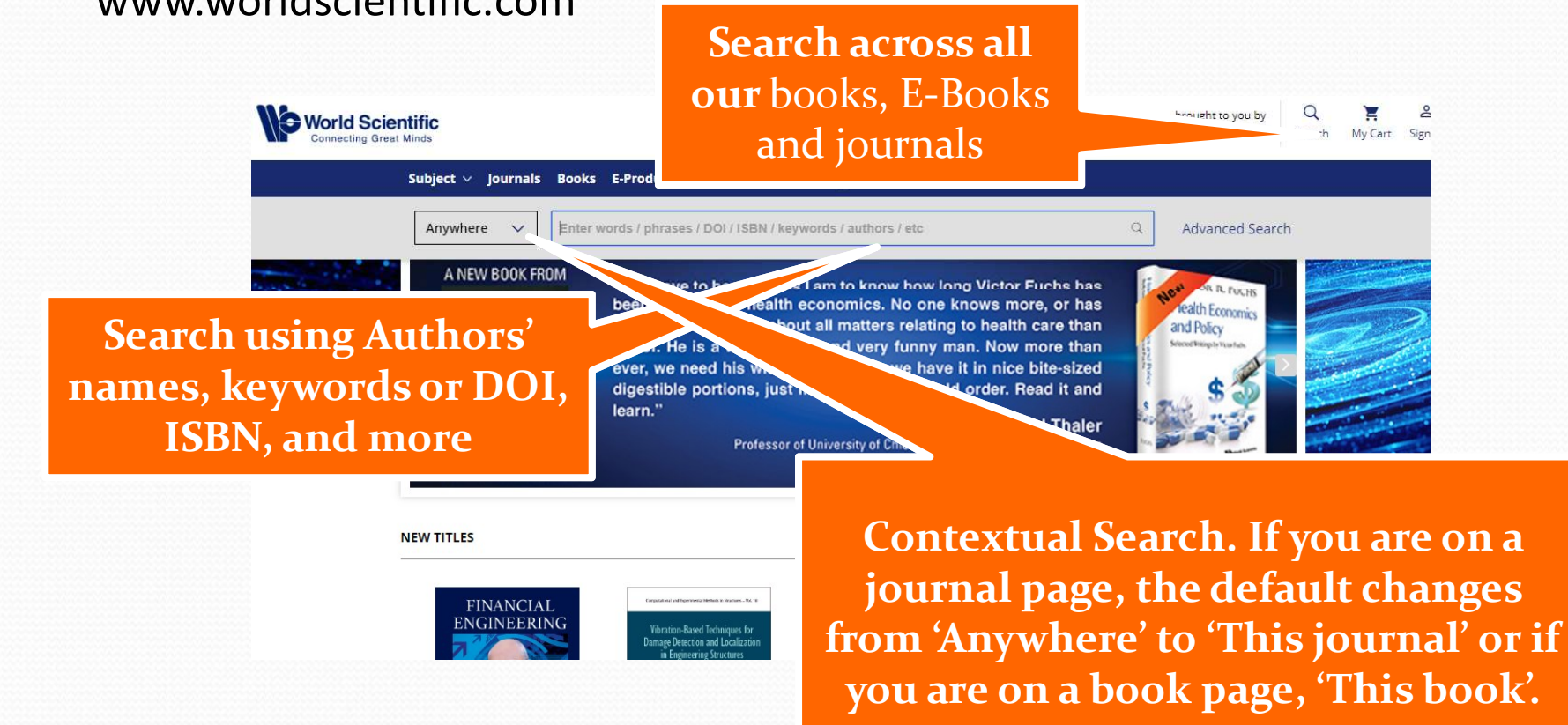

>> All our E-Books and journals are in PDF format and accessible through www.worldscientific.com

The default search Tab is for Chapters and Articles. You can choose to show results for Books under the Book Titles tab or Journals under the corresponding Journal Title tab

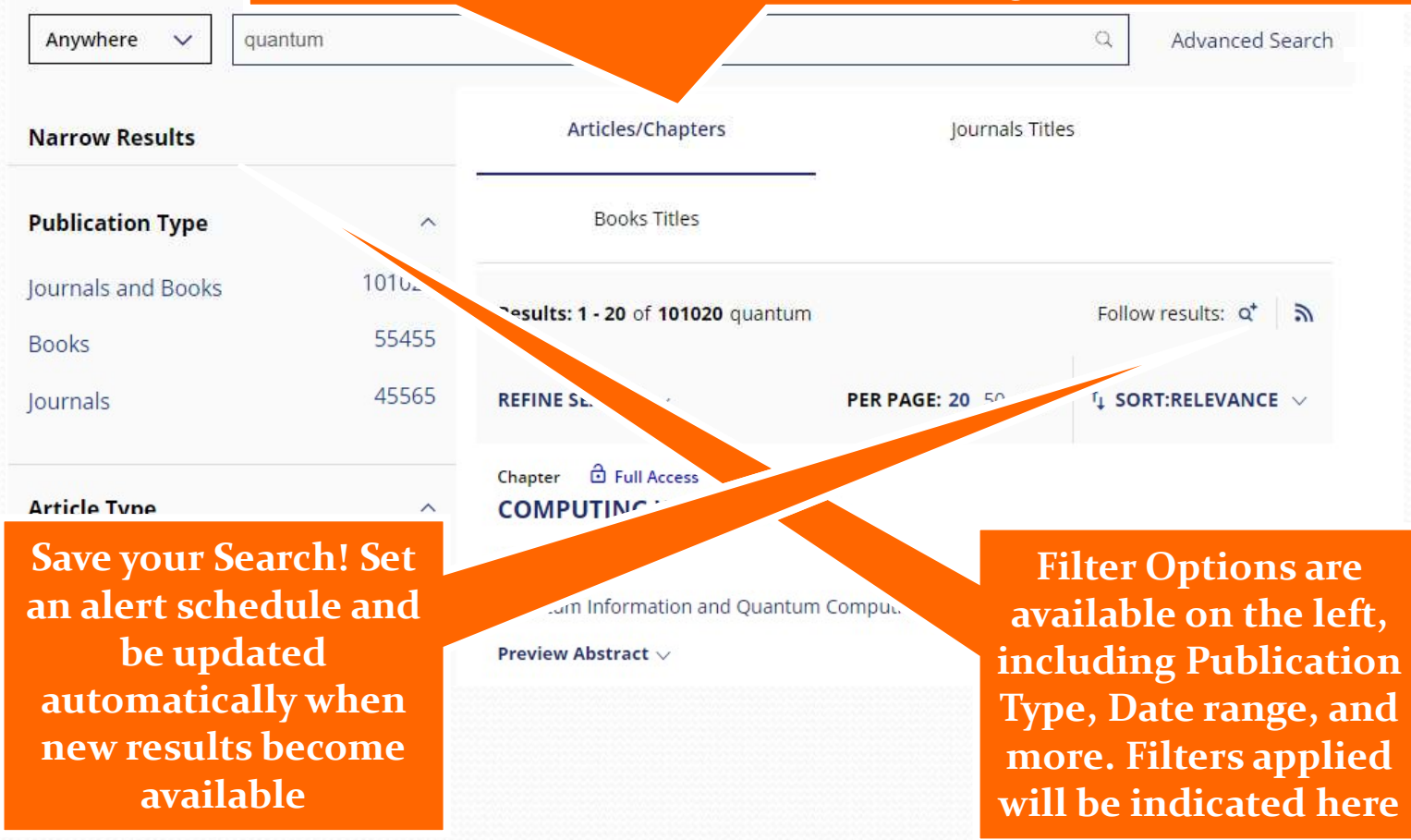

>> All our content is archived in Portico ensuring the contents are preserved and accessible in the long term

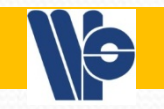

# Safe Search

- Arguably, the most important feature on the platform
- If this is set up properly, you won't need to visit worldscientific.com to know what is the latest publication THAT IS RELEVANT to you, that is being published.
- You will be informed via email, the day (depending on your setting) something that matches your interest is uploaded.

The icons for each search result indicate if (blue), Free Access (green) or if the content **is Open Access (orange)** 

**Can sort results by The Preview Abstract**  $\vee$ relevance or by Date

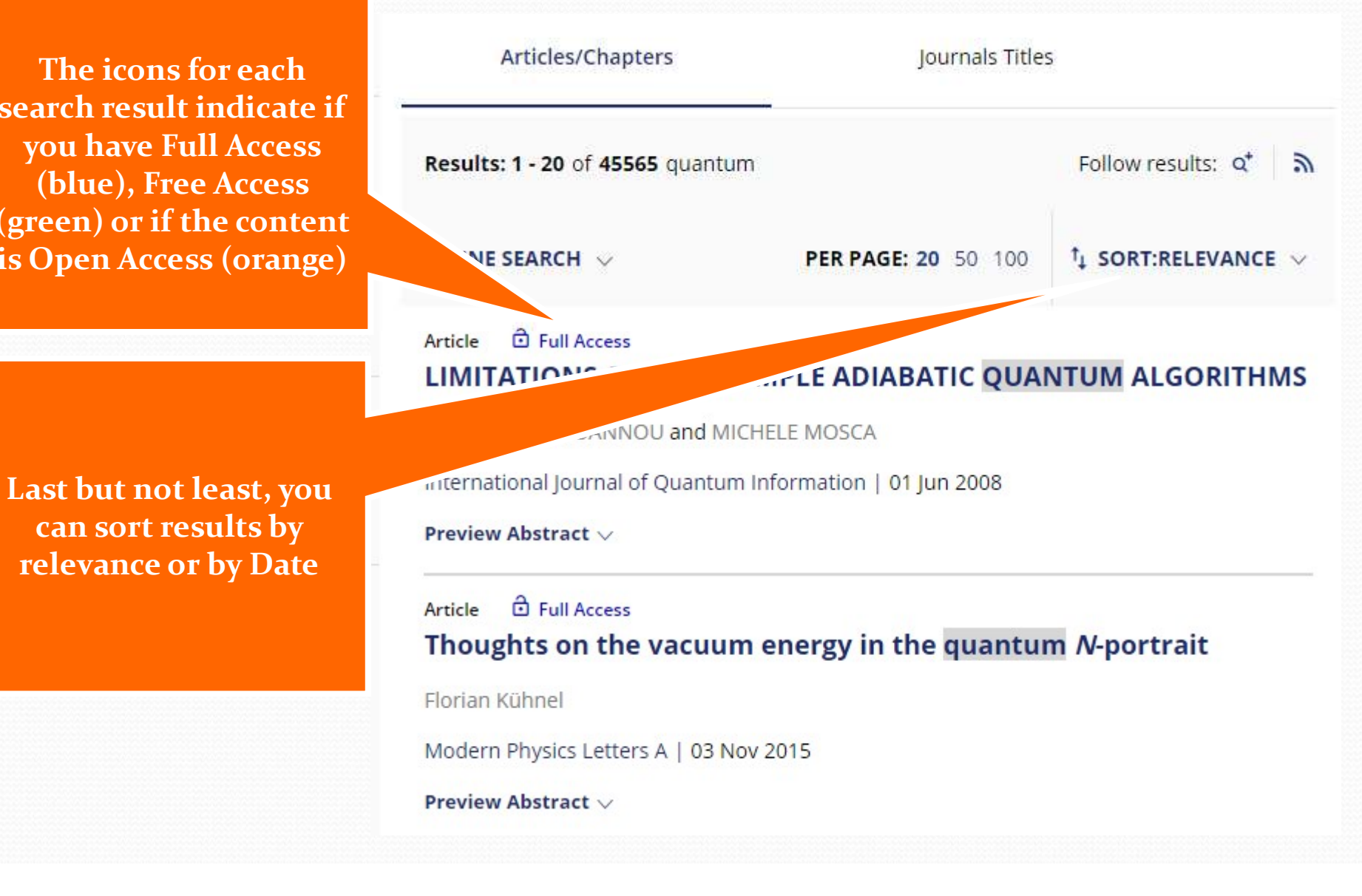

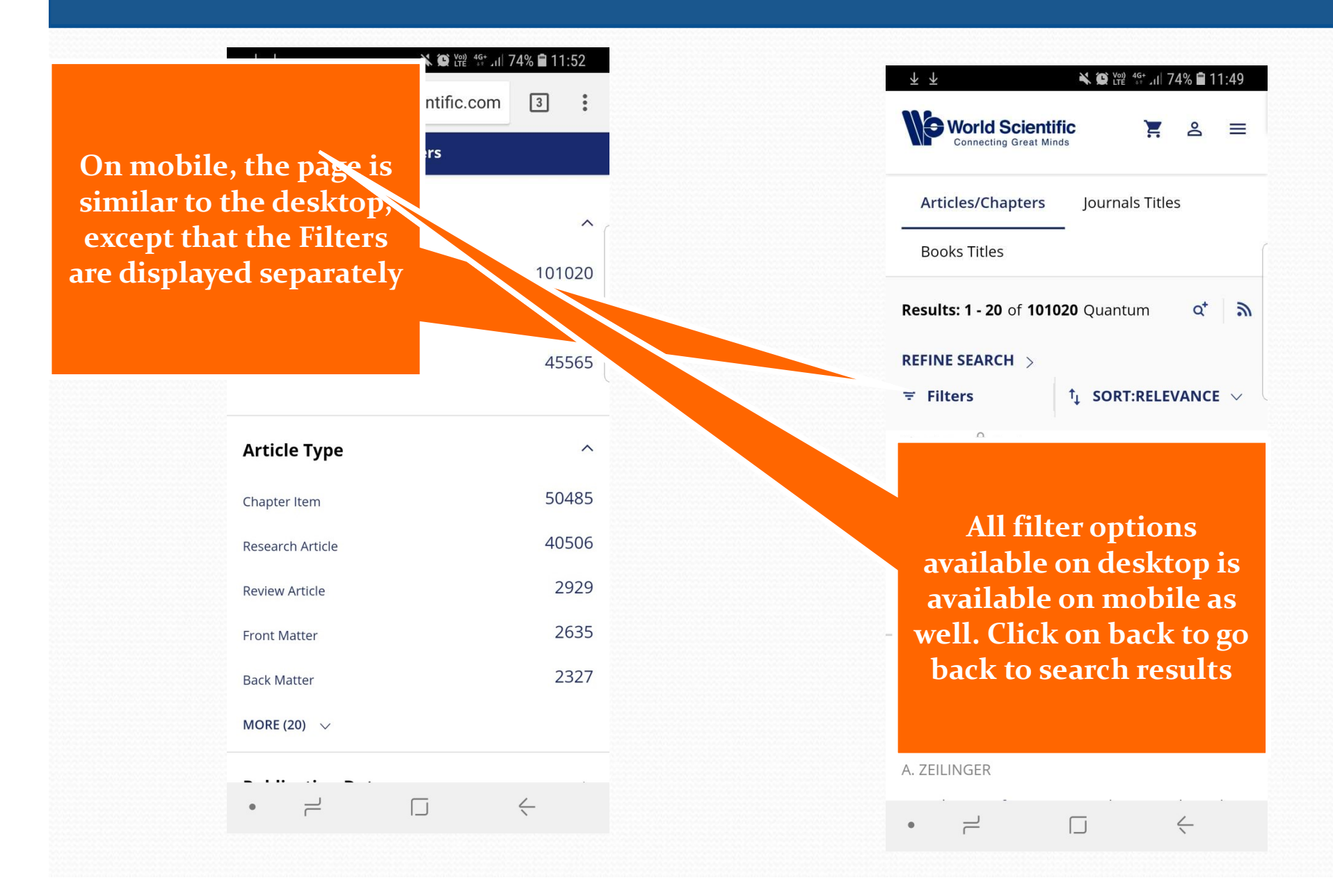

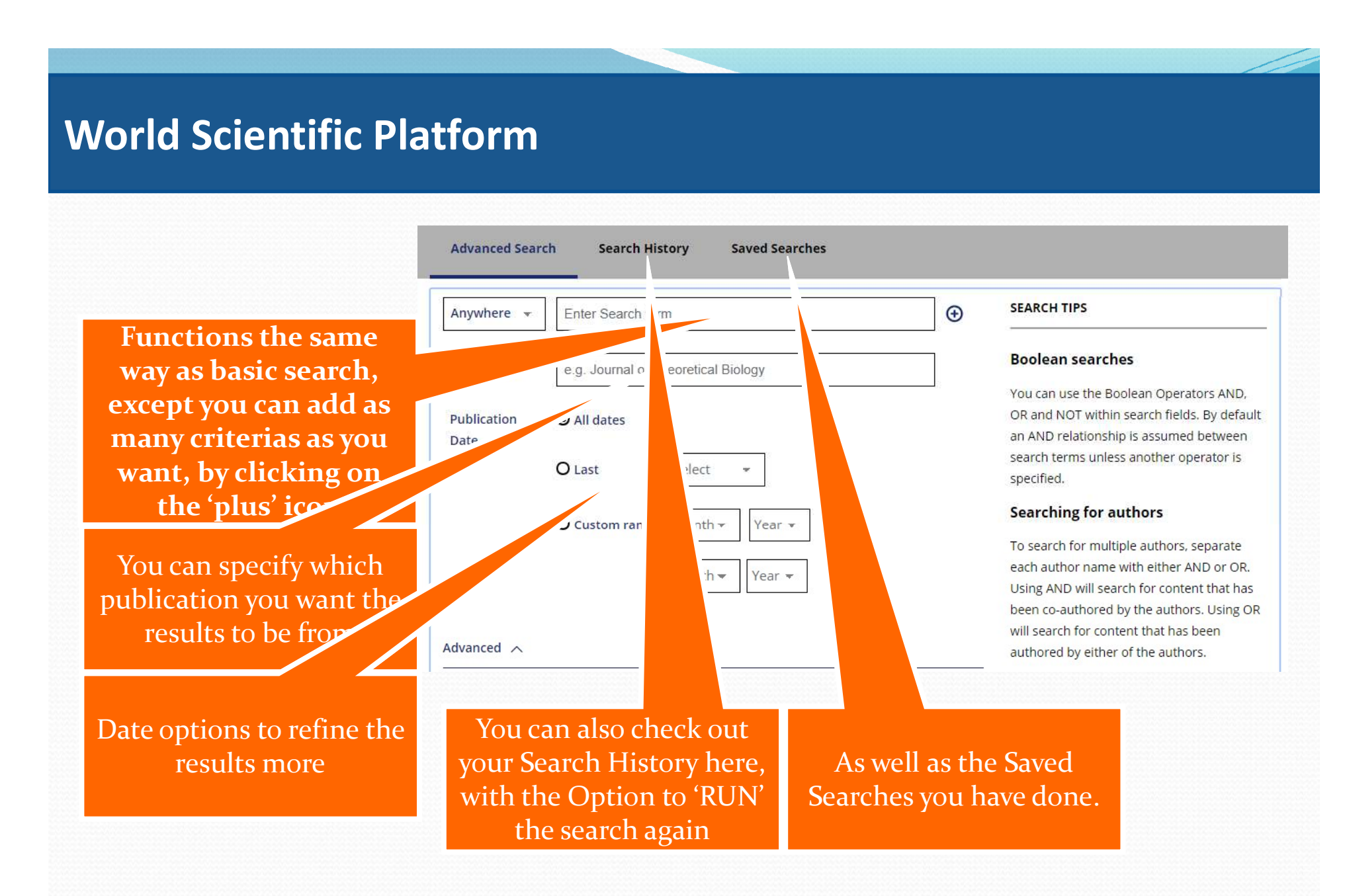

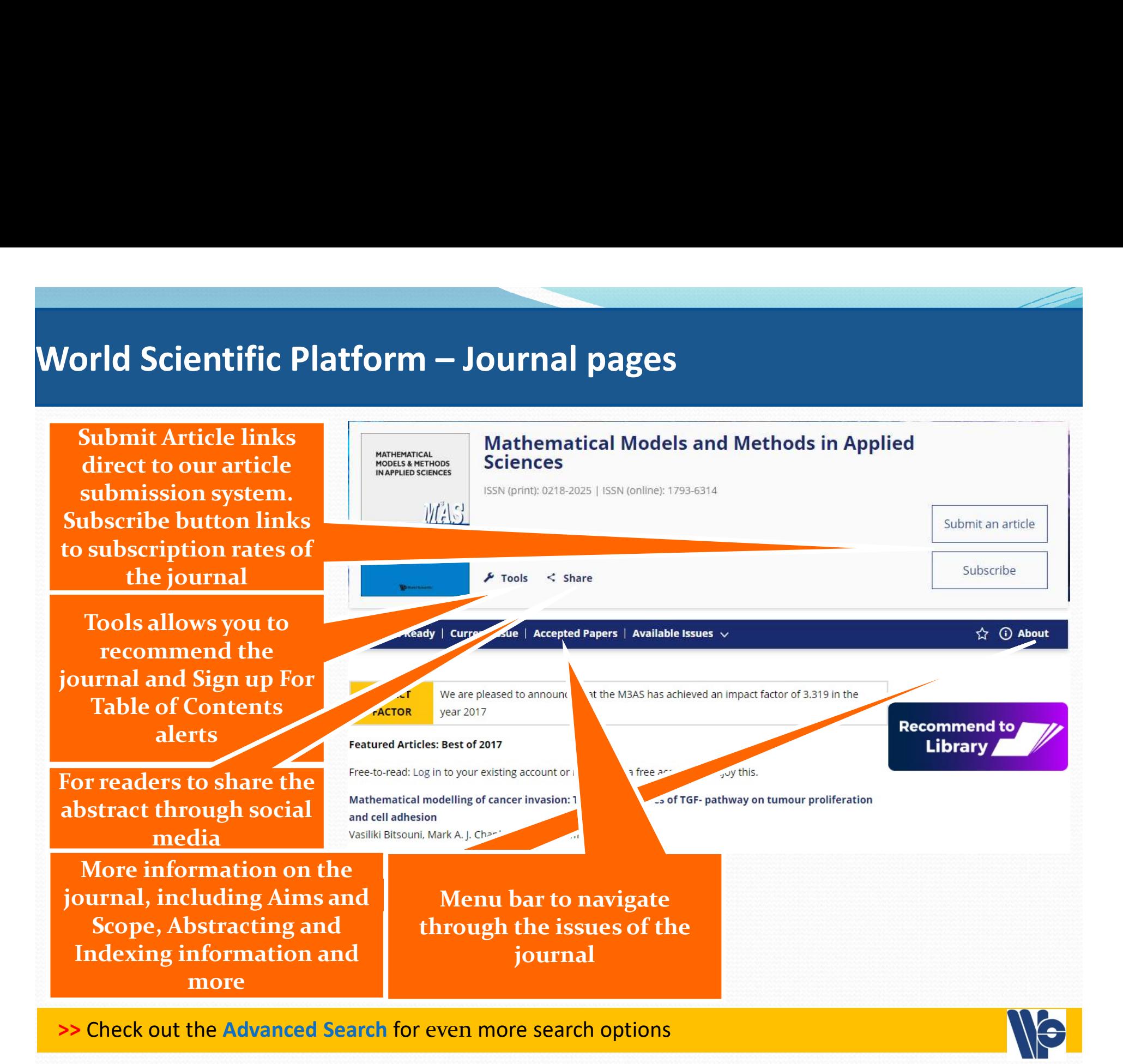

full text of the article tissues

journal, download Citation or track the article's Citation

Details: download statistics, licensing information and more

Related: List of citing articles and recommended related articles

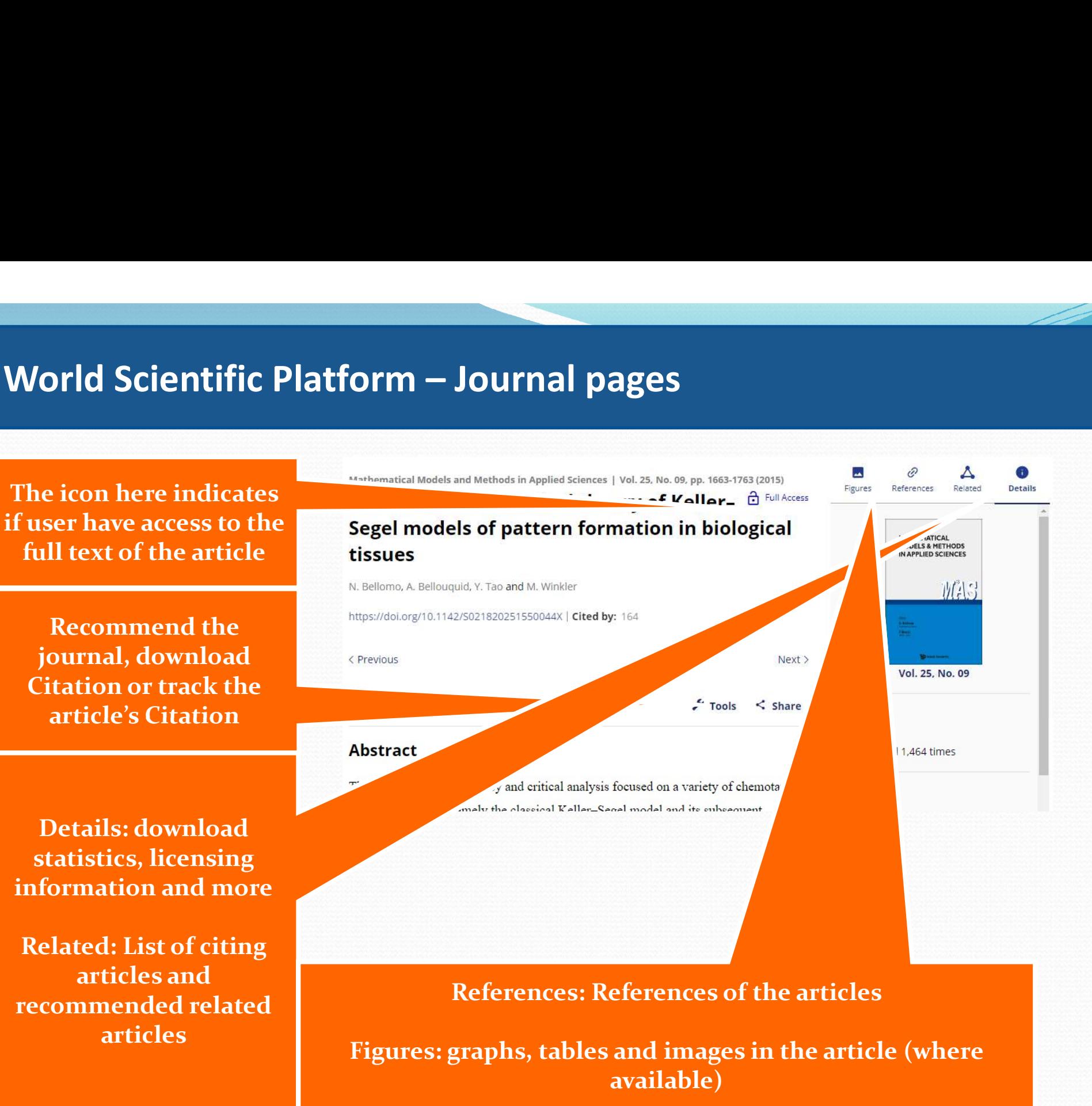

To access the Details, Related, References and Figures on mobile, click on the About button

The option to download the full text PDF of the article is also found under About

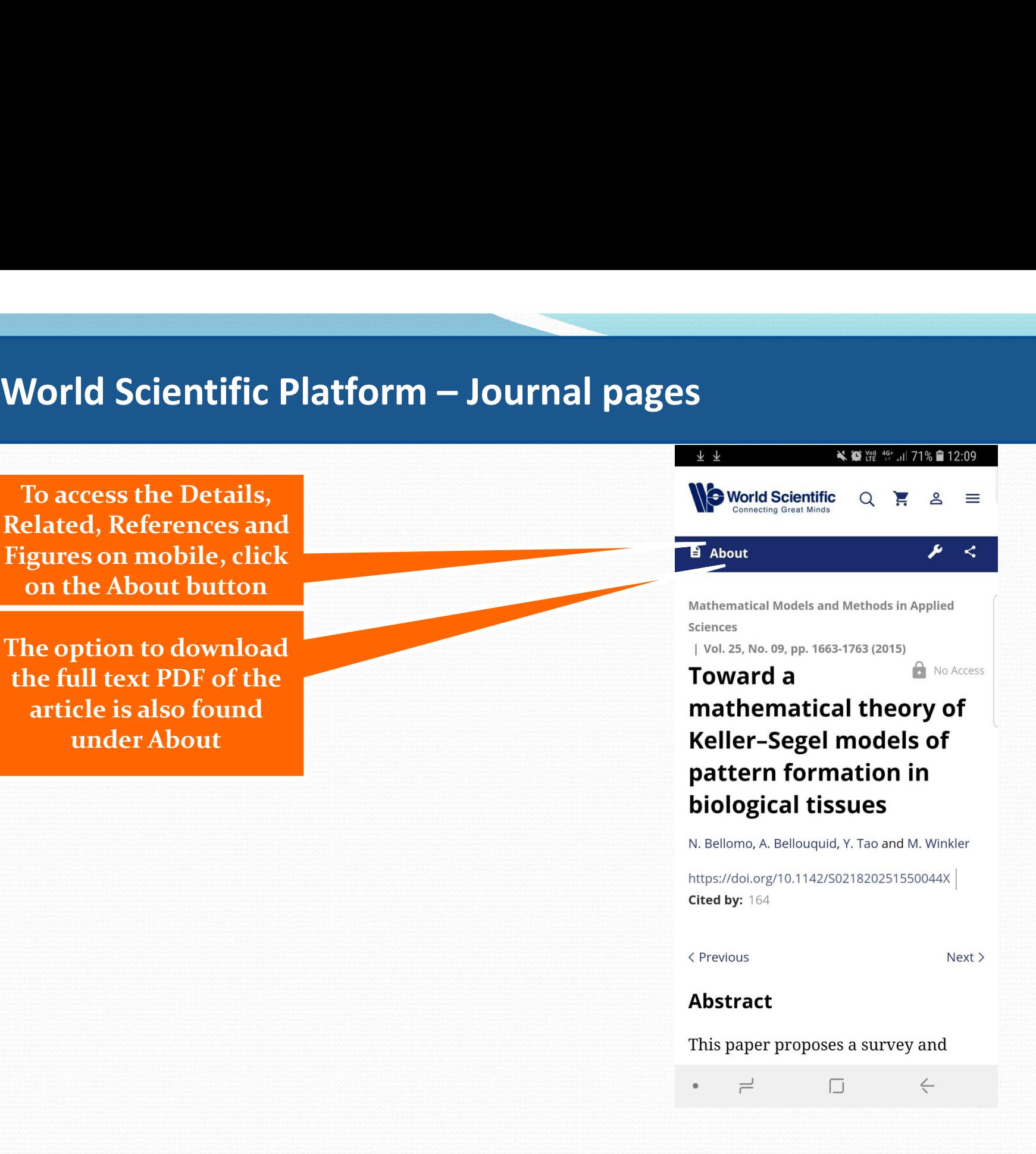

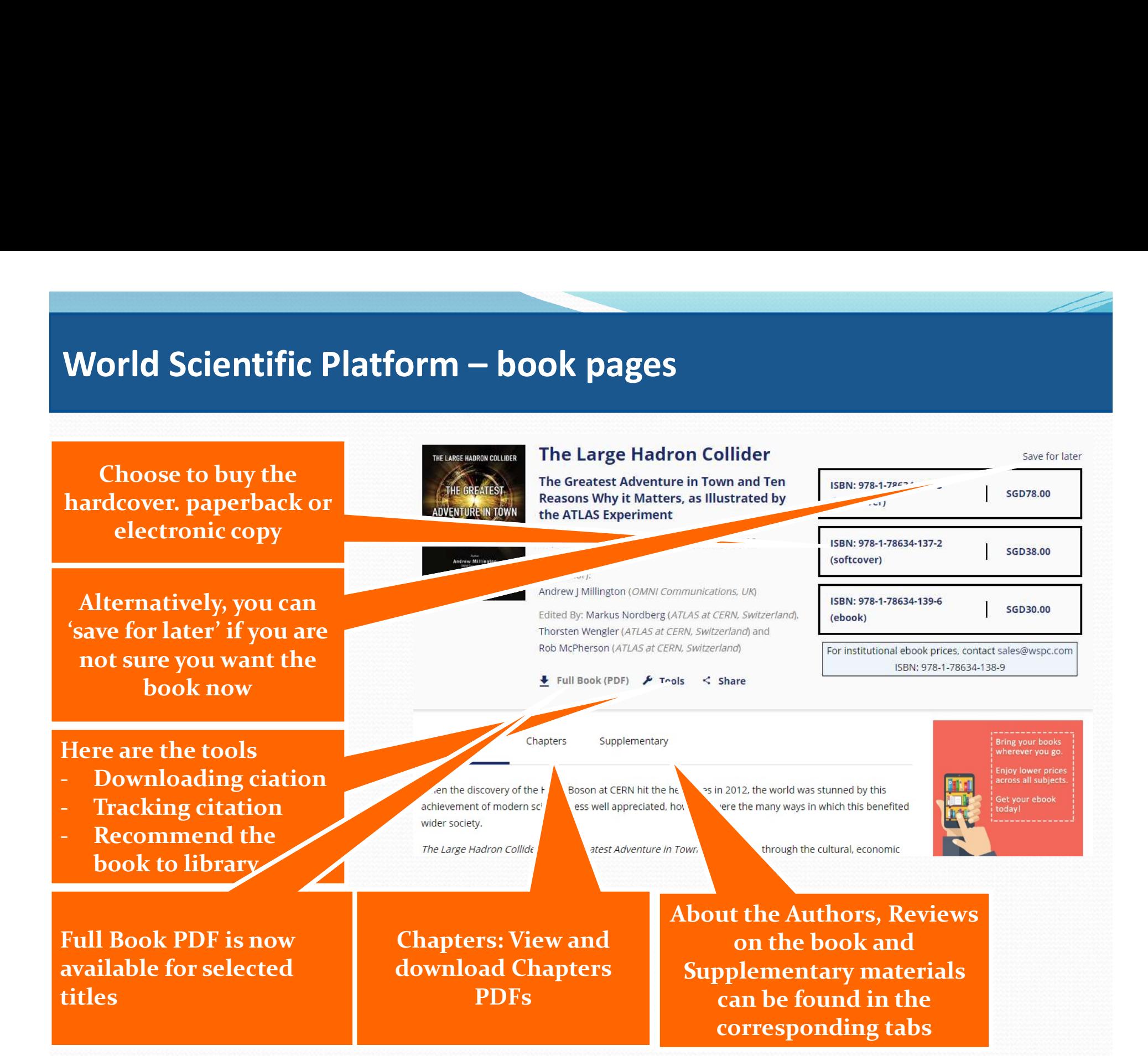

# World Scientific Platform – Book pages

The various tabs (*Chapters* to access the ebook chapter pdf, **atific Platform – Book pages**<br>
The various tabs<br>
The various tabs<br>
The various tabs<br>
thapters to access the<br>
ebook chapter pdf,<br>
eviews, Authors and<br>
uplementary) on the<br>
ok page can be access Reviews, Authors and Supplementary) on the book page can be access on Mobile via a drop down menu

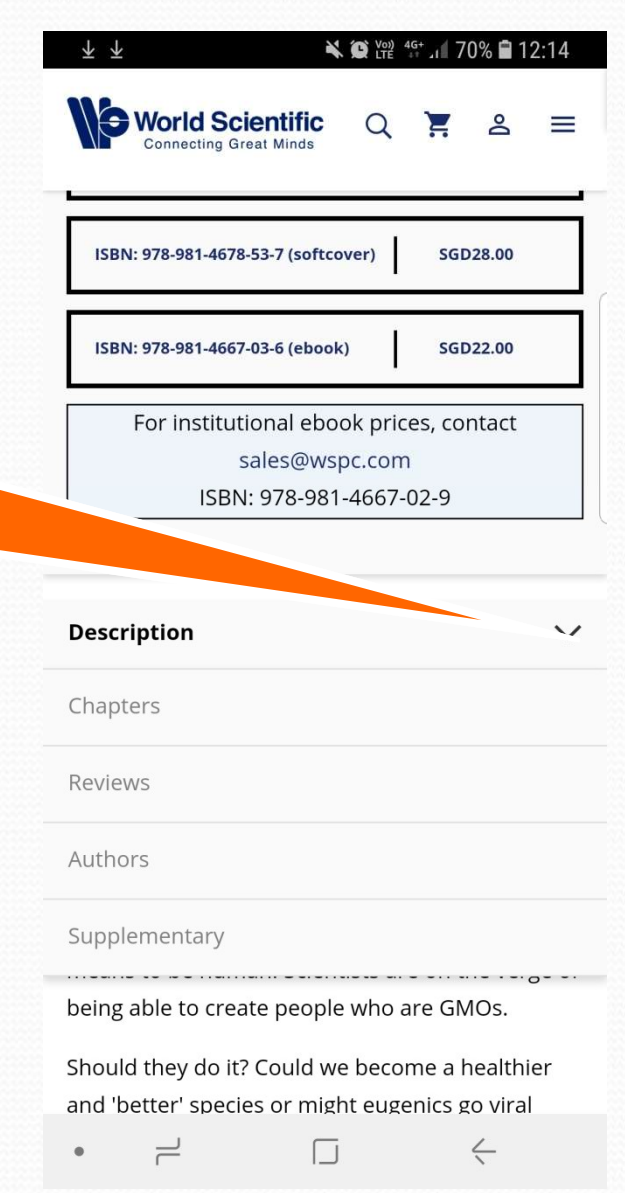

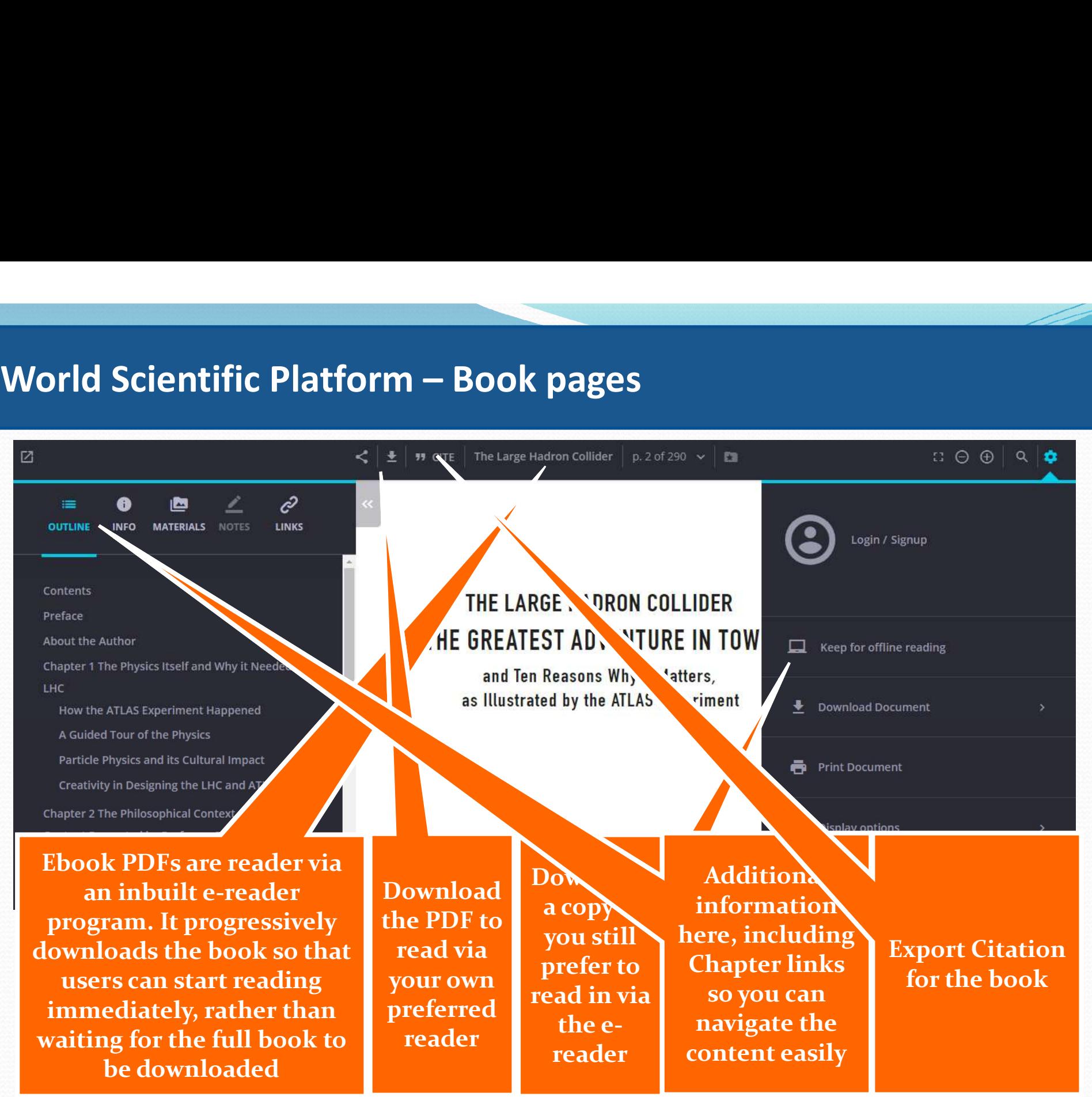

# Google subscriber program:

- We actually cooperate with Google Scholar, so that if your institute subscribes to the content you have searched, the first link will be to World Scientific.
- We also continuously look for the sites that academics frequently visit and indexed our contents there, making sure they are visible when searched

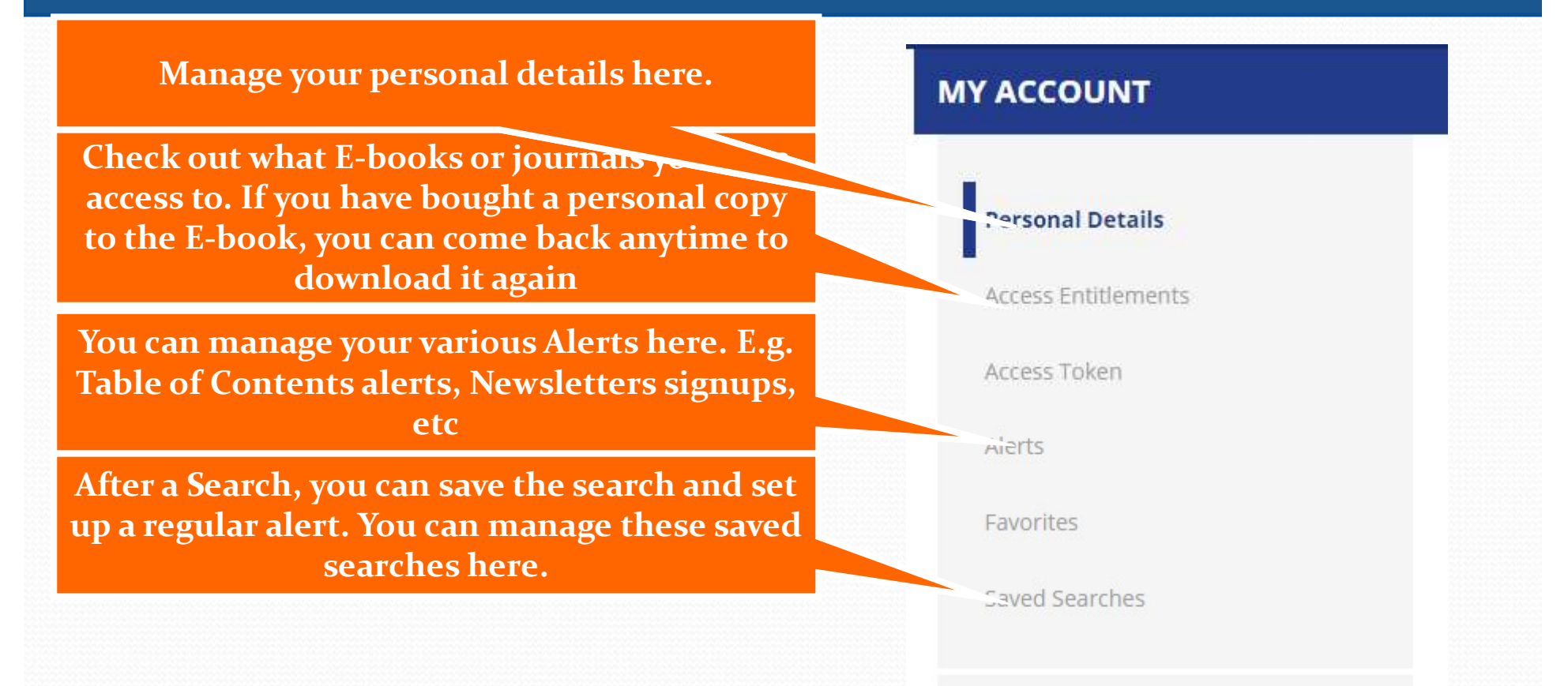

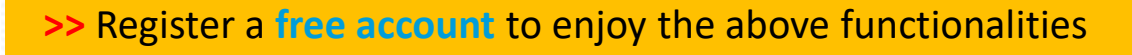

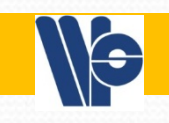

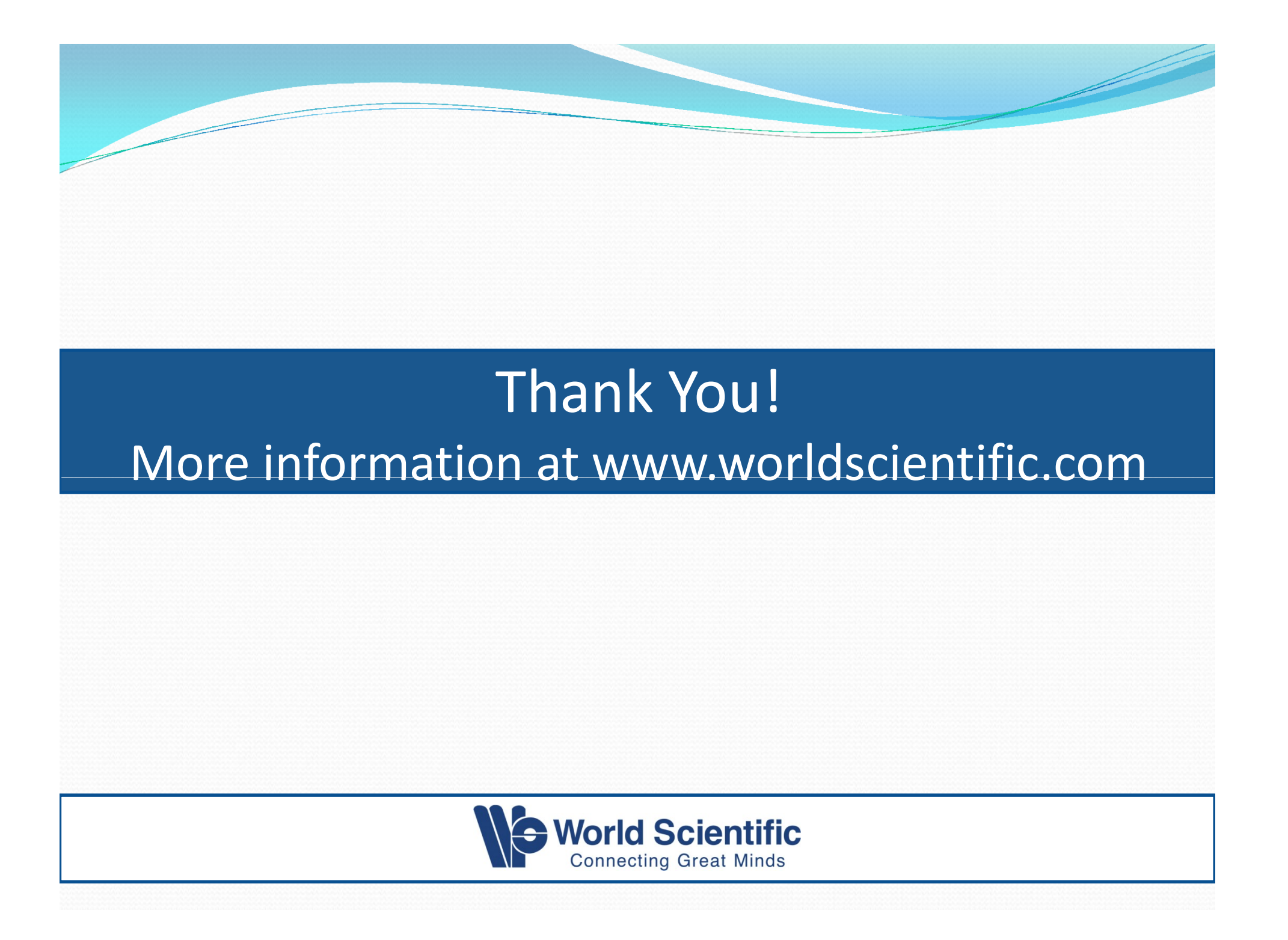